## **تغيير الوحدات :**

قبل البدء بالعمل في الملف الجديد يتم تغيير الوحدات (لتناسب العمل على الخرائط والصور الجوية) لأول مرة ثم نحفظ إعدادات الملف Test مثلا،ً وبعد ذلك لانحتاج إلى عملَها مرَة أخرَى ،وَإليَك خَطواتَ ذلك كما يلَي :

.١ من القائمة Setting نختار File Design لتظهر لنا نافذة حوار آما هو موضح بالشكل.

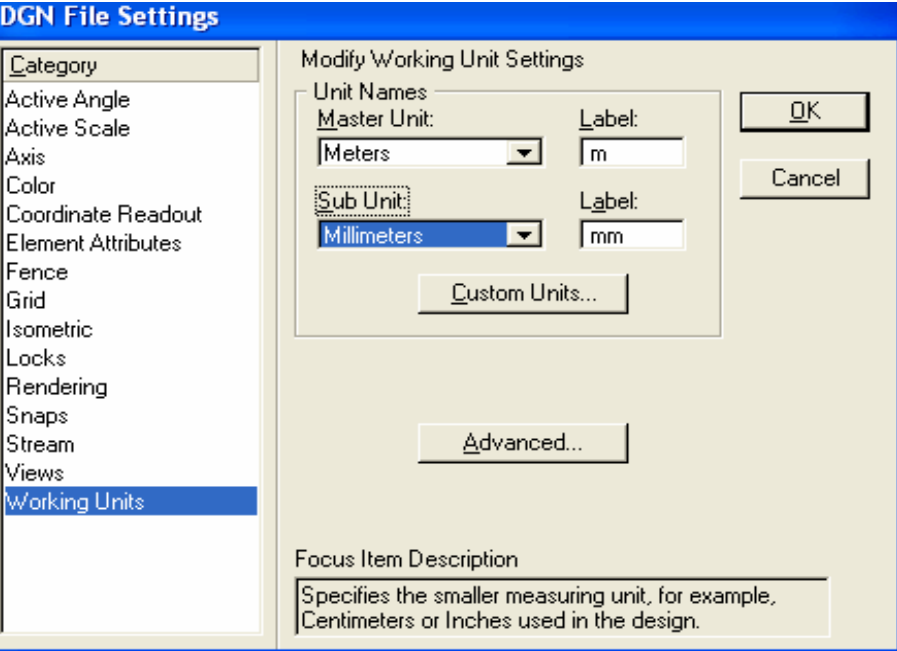

- .٢ من قائمة Category نتأآد من إختيارنا لأمر Units Working .
- ٣. من قائمة Sub Unit نغير من ملم (Millimeters) إلى سم (Centimeters) .

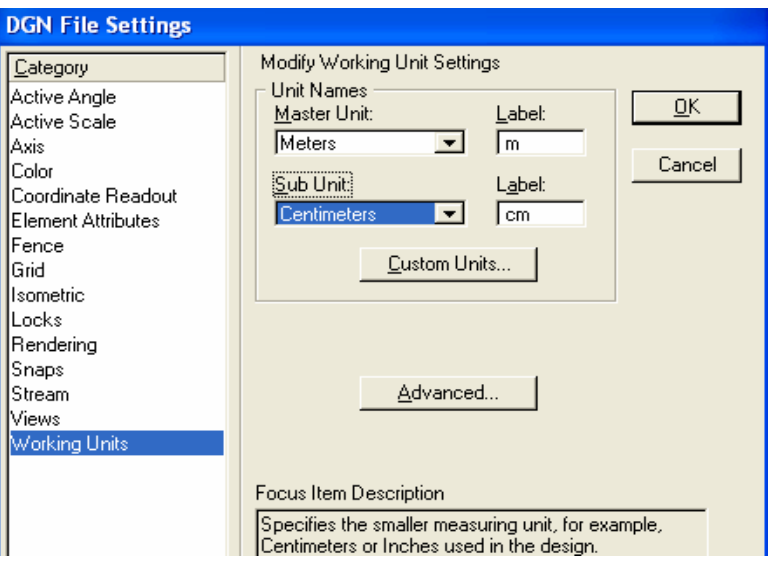